## **2. MAKE A NEW WEB PAGE**

- 1. Go into the **my-first-website** folder and copy the **blank.html** file. To copy the file, select it, then hold down the **Ctrl** and the **c** keys at the same time.
- 2. Paste the copy of the file into the same folder. To paste the file, hold down the **Ctrl** and **v** keys at the same time. After you have pasted the file you will see this:

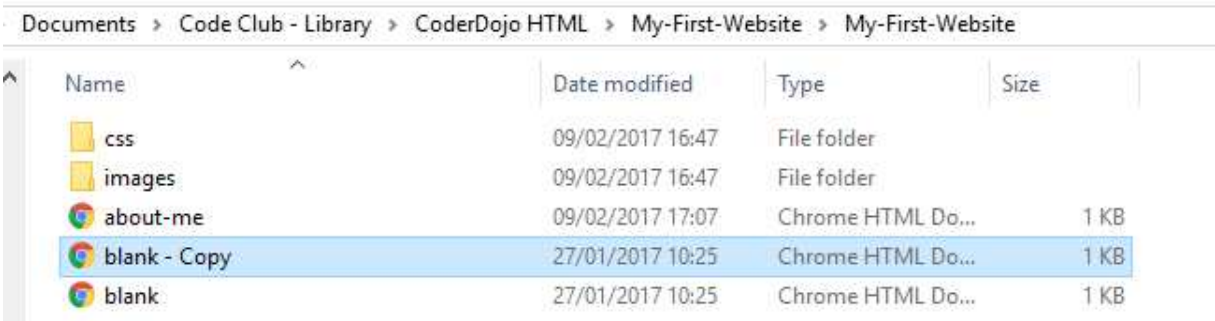

Now you have a copy of the **blank.html** file in the same folder.

It is called **blank - Copy.html**

You'll make this copied file into a new page which will list your favourite books.

3. Click the file to select it and press **F2**.

The **blank - Copy** part of the filename is highlighted

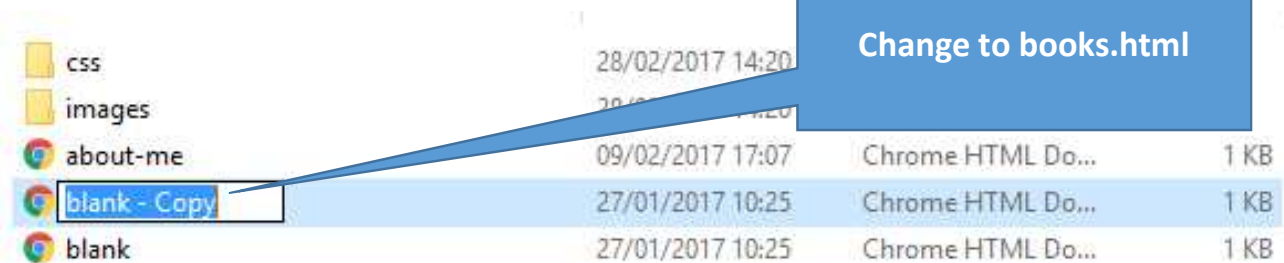

## 4. Change the name to **books.html**  When you have renamed the file it will look like this:

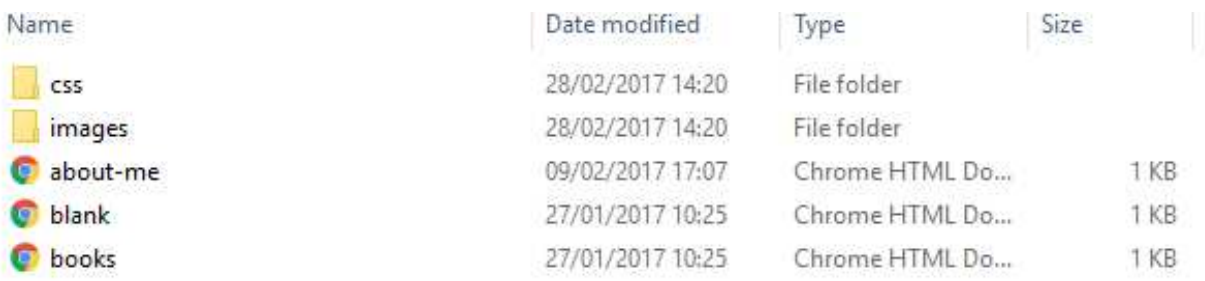

Now you have a web page named **books.html**. At the moment it is the same as the **blank.html** page.

5. You'll ned to open it and edit the text so that the page is now about your favourite books. Use the picture below for ideas. Can you figure out how to download a picture (like the Harry Potter logo) for your website and display it in the page?

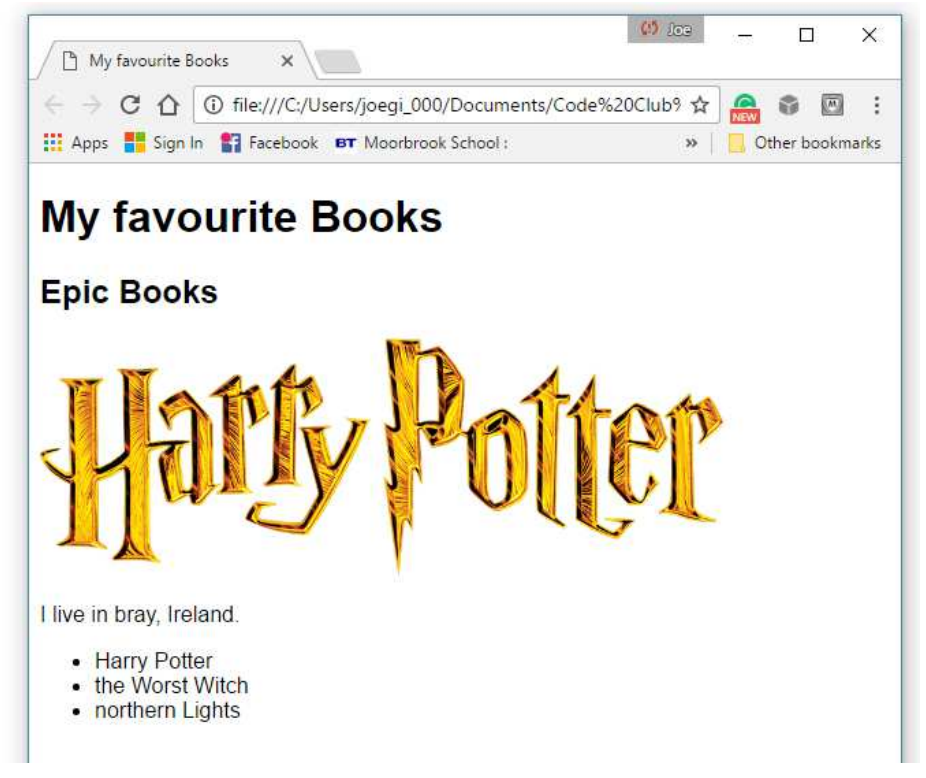

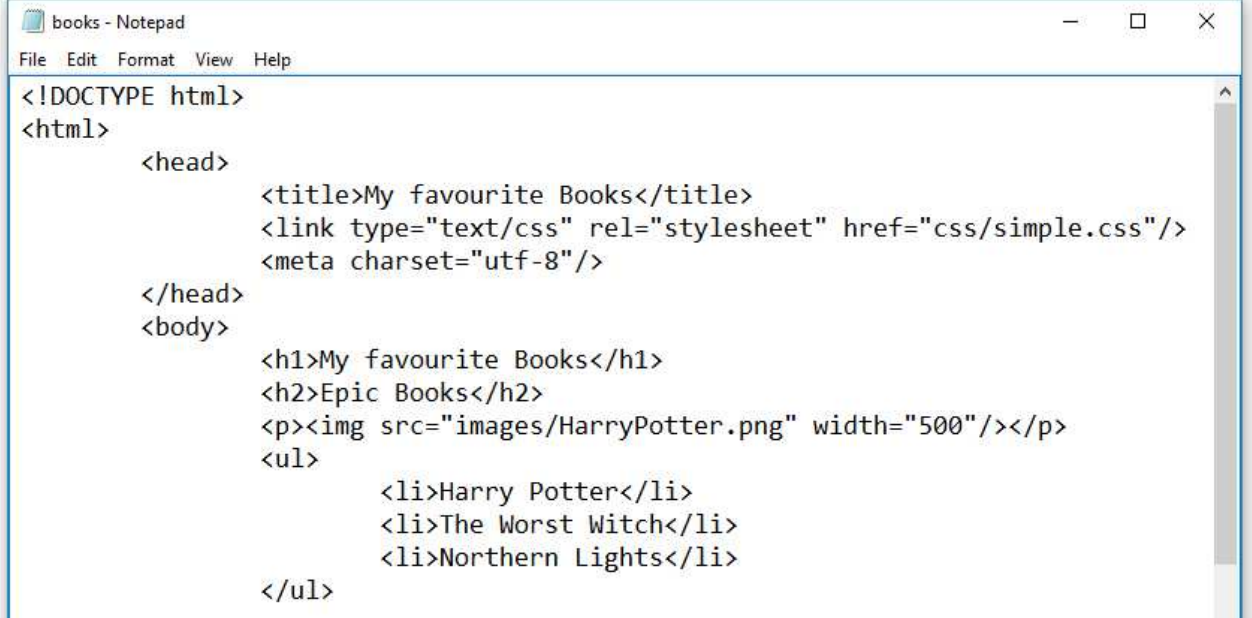

Save the file every so often as you're working on it. To save, press the **Ctrl** and the **s** keys at the same time.

Every time you save your work, **refresh** the web page to see the effect of your most recent changes.

Can you see that we've added a list to the page?

The list has several **li** tags inside a **ul** element.

What happens if you put **li** tags inside a **ol** element, instead of a **ul** element?